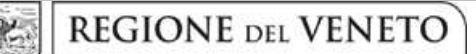

 **giunta regionale** 

**Allegato C al Decreto n. 732 del 19/07/2018** pag. 1/17

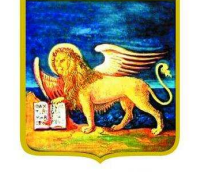

**REGIONE DELVENETO** 

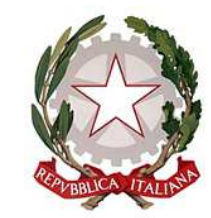

# **PERCORSI DI ISTRUZIONE E FORMAZIONE PER IL CONSEGUIMENTO DEL DIPLOMA PROFESSIONALE**

## **Attività ad autorizzazione regionale**

ex art.1 comma 3 lett. b) L.R. 8/2017 senza oneri finanziari a carico della Regione.

**DGR n. 1036 del 17/07/2018** 

### **GUIDA ALLA PROGETTAZIONE**

pag. 2/17

#### **INDICE**

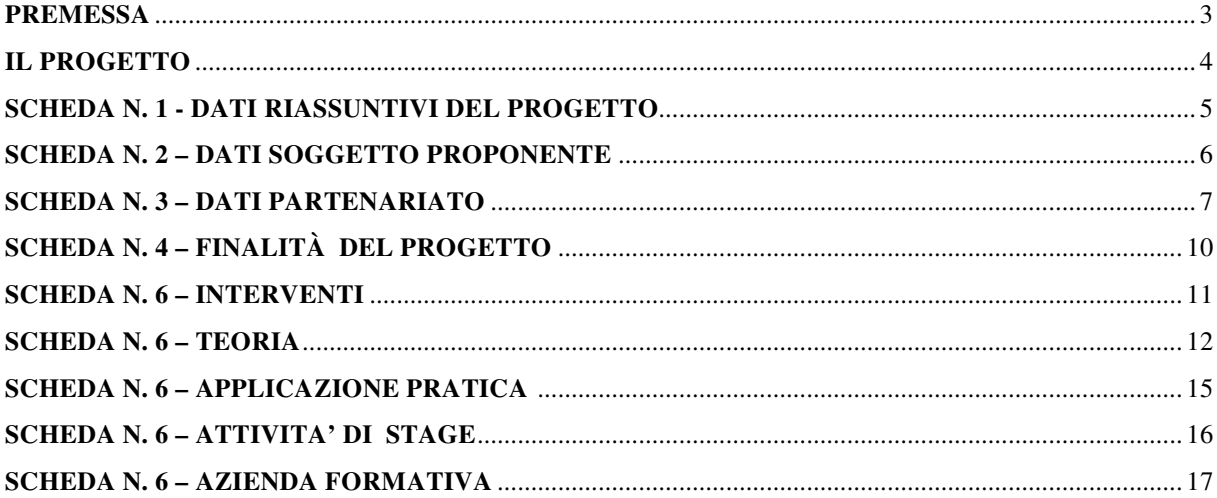

#### **PREMESSA**

La presente Guida alla Progettazione vuole essere uno strumento di supporto per l'elaborazione dei progetti per percorsi di quarto anno di istruzione e formazione professionale, anche in modalità sperimentale del sistema di formazione duale per il conseguimento del diploma professionale nella sezione comparti vari, da realizzare senza oneri finanziari a carico nella Regione nell'anno formativo 2018/19, in attuazione della Deliberazione di Giunta Regionale n. 1036 del 17/07/2018.

Correlato a questo strumento sono a disposizione dei soggetti proponenti:

per gli aspetti tecnici:

• il "Manuale per la compilazione del formulario", che fornisce indicazioni sulle modalità di utilizzo del software, nonché un dettagliato supporto alla compilazione delle schede e dei campi di cui l'applicativo si compone (scaricabile dall'applicativo dopo l'accesso);

per gli aspetti contenutistici:

• la "Direttiva" All. B alla DGR 1036 del 17/07/2018 "Piano annuale formazione iniziale Anno Formativo 2018-2019. Percorsi di istruzione e formazione professionale, anche in modalità sperimentale del sistema di formazione duale, di quarto anno per il conseguimento del diploma professionale nella sezione comparti vari. Attività a disciplina regionale ex art.1 comma 3 lett. b) L.R. 8/2017 senza oneri finanziari a carico della Regione."

Per comodità di lettura, la struttura di questa Guida richiama la struttura a schede prevista nell'applicativo web.

Qualora, a seguito della consultazione degli strumenti sopra elencati, fossero necessarie ulteriori precisazioni in relazione alla progettazione dei percorsi, è possibile:

- − contattare telefonicamente gli uffici regionali ai seguenti numeri
	- $\triangleright$  per quesiti di carattere contenutistico (tipologie e caratteristiche dei progetti presentabili, degli utenti destinatari ecc.): 041 279 5026 – 5061 – 5032 dal lunedì al giovedì dalle 9.00 alle 13.00 e dalle 14.00 alle 17.00 e il venerdì dalle 9 alle 13;
	- per quesiti relativi all'assistenza tecnica, in particolare per quanto riguarda le modalità di accesso ed utilizzo del sistema informatico, il numero 041 2795747 dal lunedì al venerdì dalle 9.00 alle 13.00.
- − inviare una richiesta all'indirizzo mail formazione-iniziale@regione.veneto.it.

#### **IL PROGETTO**

Con il termine "progetto" si intende la descrizione di percorsi di istruzione e formazione professionale, anche in modalità sperimentale del sistema di formazione duale, di quarto anno per il conseguimento del diploma professionale nella sezione comparti vari.

I dati riguardanti il progetto si inseriscono on line compilando le seguenti schede:

- SCHEDA N. 1 DATI RIASSUNTIVI DEL PROGETTO compilazione obbligatoria;
- SCHEDA N. 2 DATI SOGGETTO PROPONENTE compilazione obbligatoria;
- SCHEDA N. 3 DATI PARTENARIATO compilazione obbligatoria di almeno 1 scheda di partenariato (aziendale o ordinario);
- SCHEDA N. 4 FINALITÀ DEL PROGETTO compilazione obbligatoria;
- SCHEDA N. 6 INTERVENTI compilazione obbligatoria di:
- *Scheda 6-Teoria* riferita alla parte teorica e per il sistema duale formazione esterna all'azienda, svolta presso il CFP (tipo Q4);
- *Scheda 6 Attività di stage (STA)* riferita allo stage previsto nell'intervento;
- *Scheda 6 Alternanza scuola-lavoro* (*ASL*) riferita all'applicazione pratica che caratterizza il percorso duale,
- *Scheda 6 Apprendistato(AQD)* riferita all'attività di apprendistato che caratterizza il percorso duale;
- *Scheda 6 Azienda formativa (FAL),* per i soli progetti in modalità ordinaria che prevedano attività formative da svolgere in "assetto lavorativo" - (max 150 ore).

Nei percorsi in sperimentazione duale il periodo di applicazione pratica che caratterizza i percorsi di quarto anno di istruzione e formazione professionale realizzati in sperimentazione del sistema duale non possono essere inferiori a 500 ore annue di formazione in azienda in alternanza scuola lavoro oppure minimo 50% dell'orario ordinamentale annuale di 990 ore in formazione interna all'azienda presso cui lo studente iscritto al CFP sia stato assunto in contratto di apprendistato per il diploma ai sensi dell'art. 41 II comma lettera a) del D. Lgs. 81/2015.

Ogni progetto sarà composto da un minimo di 2 schede intervento (1 per la parte teorica e 1 per la parte di applicazione pratica) ad un massimo di 3 schede intervento (1 per la parte teorica e 2 per la parte di applicazione pratica) nel caso in cui la progettazione del percorso descriva la parte di applicazione pratica sia in riferimento alla modalità in apprendistato, sia in riferimento alla modalità in alternanza scuola-lavoro.

### **ALLEGATO C al Decreto n. 732 del 19/07/2018** pag. 5/17

#### **SCHEDA N. 1 - DATI RIASSUNTIVI DEL PROGETTO**

**Soggetto proponente:** riportare la denominazione del soggetto proponente che presenta il progetto.

**Titolo del progetto:** inserire "Percorsi di quarto anno di IeFP senza oneri a carico regionale " o "Percorsi di quarto anno Duale senza oneri a carico regionale".

**Tipologia progetto:** campo obbligatorio. Unica opzione disponibile "Formazione iniziale".

**Ateco 2007 progetto:** ambito di appartenenza dell'attività progettuale proposta. Nel campo "cerca" inserire un testo o parte di testo. Scegliere la dicitura più attinente dalla tabella che appare.

Nel sito della Regione, seguendo il seguente percorso :

http://www.regione.veneto.it/web/formazione-e-istruzione/formazioneiniziale in "Programmazione" ⇨ "Progettazione percorsi IeFP: Materiale" è riportata la classificazione Ateco 2007 delle figure approvate in allegato 3 all'Accordo Stato-Regioni del 27.07.2011.

**Province di diffusione**: indicare la provincia di svolgimento dell'attività.

**Comune attività**: indicare il Comune di svolgimento dell'attività

**Referente progetto:** indicare il nominativo della persona da contattare per chiarimenti o precisazioni in relazione al progetto presentato.

**Ruolo referente:** specificare il ruolo ricoperto all'interno dell'Organismo di Formazione.

Per i seguenti campi: "**Telefono referente**" – "**Cellulare referente**" – "**E-mail referente**", inserire i dati mediante i quali poter contattare il referente.

### **ALLEGATO C al Decreto n. 732 del 19/07/2018** pag. 6/17

#### **SCHEDA N. 2 – DATI SOGGETTO PROPONENTE**

Possono presentare progetti gli Organismi di Formazione iscritti nell'elenco di cui alla Legge Regionale n. 19 del 9 agosto 2002 ("Istituzione dell'elenco regionale degli Organismi di Formazione accreditati") per l'ambito dell'obbligo formativo e gli Organismi di Formazione non iscritti nel predetto elenco, purché abbiano già presentato istanza di accreditamento per l'ambito dell'obbligo formativo.

I seguenti campi: **Codice Ente, Denominazione, Codice fiscale, Partita IVA, Comune, Provincia, Dimensione, Numero addetti, Settore attività (ATECO), Attività economica,** sono precompilati dal sistema e non modificabili.

Qualora vi fosse la necessità di apportare delle modifiche è necessario comunicare le variazioni alla Direzione Lavoro, PO Accreditamento Tel. 041 2795109 – 5136 -5096 -5338

I campi: **Telefono, Fax, Email, PEC** sono dati obbligatori da riportare per comunicazioni riferite al progetto specifico.

**Legale rappresentante:** indicare il nominativo del legale rappresentante del soggetto proponente.

**Presentazione proponente:** inserire una sintetica presentazione che evidenzi la coerenza tra struttura proponente e il progetto formativo.

E' possibile compilare il campo solamente nel primo progetto imputato nel sistema di acquisizione dati on-line e inserire nei progetti imputati successivamente un rinvio con la seguente dicitura "vd. scheda 2 progetto cod. n.  $\overline{\hspace{1cm}}$   $\overline{\hspace{1cm}}$   $\overline{\hspace{1cm}}$   $\overline{\hspace{1cm}}$   $\overline{\hspace{1cm}}$  indicando per esteso il codice progetto a cui ci si richiama.

#### **SCHEDA N. 3 – DATI PARTENARIATO**

La Direttiva di riferimento prevede partenariati con:

- imprese ritenute rappresentative e qualificate nel settore;
- Organismi di Formazione;
- soggetti rappresentativi del sistema produttivo del Veneto quali associazioni di categoria, organizzazioni sindacali, camere di commercio, enti bilaterali, organizzazioni di distretto;
- scuole secondarie di secondo grado;

#### **ATTENZIONE**

#### **Per la formazione in modalità ordinaria che eventualmente prevede attività in assetto lavorativo**

• Per garantire lo scambio e la compartecipazione con il mondo imprenditoriale i soli progetti in modalità ordinaria che prevedano attività in assetto lavorativo devono attivare obbligatoriamente un partenariato con almeno una associazione di categoria di rappresentanza del settore di riferimento. In difetto non verrà autorizzato l'avvio della formazione in assetto lavorativo.

#### **Per i percorsi attuati con la modalità della sperimentazione con il sistema duale**

• **Ogni progetto deve presentare un numero di partner aziendali sufficienti a garantire l'accoglienza per il periodo di applicazione pratica in azienda**

In base a quanto previsto dalla Direttiva **non sono ammissibili progetti che presentino tra i partenariati operativi soggetti sospesi o revocati dall'accreditamento.**

La Direttiva di riferimento prevede per il sistema duale diverse tipologie di partenariato:

- partenariati aziendali espressamente riferiti all'accoglienza degli studenti in azienda in contratto di apprendistato;
- partenariati aziendali espressamente riferiti all'accoglienza degli studenti in azienda in alternanza scuola lavoro;
- $\triangleright$  partenariati con:
	- altri Organismi di Formazione;
	- con Istituti scolastici;
	- e/o con soggetti rappresentativi del sistema produttivo del Veneto quali associazioni di categoria, organizzazioni sindacali, camere di commercio, enti bilaterali, organizzazioni di distretto etc.

Ognuna delle tipologie di partenariato è documentabile attraverso un modulo di adesione specifico.

Per ogni partner è necessario compilare una nuova scheda*.* 

**Codice ente:** il sistema consente di selezionare il partner con un menù a tendina. In base al codice selezionato precompila automaticamente i campi relativi ai dati anagrafici. Nel caso di partner non censiti la scheda va compilata interamente.

**Denominazione soggetto partner**: riportare la denominazione o ragione sociale per esteso ed eventualmente l'acronimo.

**Tipologia partenariato:** il sistema richiede di selezionare una delle opzioni predefinite tra partenariato aziendale e partenariato non aziendale.

Per partenariato aziendale nella sperimentazione duale si intende esclusivamente i partenariati delle aziende finalizzati all'assunzione degli studenti con contratto di apprendistato per il diploma o all'accoglimento degli studenti in alternanza scuola – lavoro

**Codice fiscale**: si suggerisce di prestare attenzione nella compilazione di tale campo in quanto è la chiave per l'individuazione del soggetto partner.

"**Indirizzo sede legale" – "Partita IVA"- "Comune sede legale" -– "Tel" – "Fax" – "E-mail" – "E-mail PEC":** campi da compilare per i partner non censiti.

**Forma giuridica partner:** selezionare una delle opzioni disponibili dal menù a tendina.

**Codice accreditamento partner:** nel caso di un partner accreditato tale campo è obbligatorio.

**Attività ATECO:** riportare l'attività del soggetto partner secondo la classificazione ATECO 2007. Tale compilazione è guidata da una apposita procedura.

NOTA BENE: Nel caso in cui al partner fosse stata attribuita una classificazione precedente rispetto ad Ateco 2007, si suggerisce di verificare la corrispondenza del codice assegnato attraverso lo strumento "Raccordo Ateco" disponibile all'indirizzo www.istat.it/strumenti/definizioni/ateco.

**Settore economico (MONIT):** è il settore economico di appartenenza del soggetto partner secondo la classificazione UE: selezionare la voce più idonea dal menù a tendina.

**Dimensione partner:** selezionare **una** tra le seguenti opzioni:

- − Micro
- − Piccola
- − Media
- − Grande

**Numero addetti:** inserire il numero di lavoratori occupati (dipendenti e collaboratori purché inseriti in modo stabile) presso il partner.

**Numero destinatari riferibili all'impresa:** specificare il numero di destinatari (allievi) riferiti al partner aziendale, di cui alla presente scheda, che si intende mettere in formazione e/o in tirocinio (qualora un partner aziendale presentasse entrambe le condizioni, dettagliare nel campo "descrizione ruolo" quanti destinatari vengono messi in formazione e quanti allievi ospitati in tirocinio).

**Presentazione partner:** fornire informazioni sintetiche sulle attività del partner in relazione al progetto presentato.

E' possibile compilare il campo solamente nel primo progetto imputato nel sistema di acquisizione dati on-line e inserire nei progetti imputati successivamente un rinvio con la seguente dicitura "vd. scheda 3 progetto cod. n.  $\frac{1}{\cdot}$  , indicando per esteso il codice progetto a cui ci si richiama.

**Descrizione ruolo:** descrivere brevemente il ruolo che intende ricoprire il partner e il livello del suo coinvolgimento nel progetto.

E' possibile compilare il campo solamente nel primo progetto imputato nel sistema di acquisizione dati on-line e inserire nei progetti imputati successivamente un rinvio con la seguente dicitura "vd. scheda 3 progetto cod. n. \_\_\_\_\_\_\_\_\_", indicando per esteso il codice progetto a cui ci si richiama.

**Funzioni affidate:** selezionare dal menu a tendina una delle opzioni disponibili; qualora al partner vengano affidate più funzioni è possibile effettuare una scelta multipla.

**Legale rappresentante:** indicare il nominativo del legale rappresentante del soggetto partner.

**Referente soggetto partner:** indicare il nominativo del referente del soggetto partner per il progetto formativo specifico.

**Ruolo referente**: indicare brevemente il ruolo del referente nell'Organismo partner e nel progetto formativo specifico.

Per i seguenti campi: "**Telefono referente**" – "**Cellulare referente**" – "**E-mail referente**", inserire dati mediante i quali poter contattare il referente dell'Organismo partner.

### **ALLEGATO C al Decreto n. 732 del 19/07/2018** pag. 10/17

#### **SCHEDA N. 4 – FINALITÀ DEL PROGETTO**

**Motivazione intervento/fabbisogni.** In questo campo evidenziare:

- − l'area territoriale interessata dall'offerta formativa (territori comunali di provenienza dei potenziali iscritti)
- − la descrizione del tessuto economico di riferimento.
- − Il numero di contratti di apprendistato totali che prima della conclusione del quarto anno il soggetto proponente si impegna ad attivare, evidenziando la percentuale aggiuntiva rispetto al minimo richiesto del 30% pari ad almeno 4 studenti sui 15 iscritti previsti per l'avvio.

*(Esempio di impegno da inserire: l'Ente si impegna ad attivare al quarto anno, n. 6 contratti di apprendistato corrispondenti al 40%, ovvero il 10% oltre il minimo richiesto).* 

**Numero utenti complessivamente coinvolti:** inserire il numero di studenti che si prevede di inserire nel percorso di quarto anno.

**Modalità di diffusione:** indicare le modalità e i tempi di diffusione/promozione del progetto, dei risultati e delle iniziative (ad esempio promozione a mezzo stampa, invio di mail, telemarketing, etc).

**Modalità di valutazione e monitoraggio:** indicare le modalità che si intendono adottare per il monitoraggio delle attività progettuali e la valutazione dei risultati del progetto.

### **ALLEGATO C al Decreto n. 732 del 19/07/2018** pag. 11/17

#### **SCHEDA N. 6 – INTERVENTI**

Questa scheda è riferita alla programmazione delle attività svolte presso il CFP e durante la parte di applicazione pratica in azienda.

Gli interventi formativi che compongono il percorso di quarto anno e che sono descritti nel progetto devono essere adeguatamente descritti, utilizzando una scheda 6 – teoria (Q4) per la parte di formazione svolta presso il CFP, e una scheda 6 (STA) per lo stage/tirocinio aziendale.

I progetti che prevedano attività "in assetto lavorativo" devono inserire anche una scheda 6 FAL.

**Tipologia intervento:** selezionare dal menù a tendina una delle seguenti sigle:

- Q4 per l'intervento di quarto anno;
- AQD per l'apprendistato per il diploma min. 50% del monte ore complessivo;
- ASL per l'Alternanza Scuola Lavoro: min. 500 ore;
- FAL per le attività svolte "in assetto lavorativo" negli interventi formativi della sezione "comparti vari" (max 150 ore per intervento);
- STA per le attività di stage/tirocinio.

### **ALLEGATO C al Decreto n. 732 del 19/07/2018** pag. 12/17

#### **SCHEDA N. 6 – TEORIA**

Questa scheda è funzionale alla descrizione della fase di formazione dell'intervento presentato nel progetto svolta presso il CFP.

**ID intervento:** il sistema informatico assegna una numerazione di default.

**Comune sede dell'intervento:** indicare il comune sede dell'intervento, il sistema provvederà in automatico a compilare i campi: **Istat e provincia sede dell'intervento**.

**Indirizzo di svolgimento:** indicare l'indirizzo (via e numero civico) della sede formativa in cui si svolge l'intervento.

Nel caso **l'intervento si svolga in più sedi formative è obbligatorio riportare l'indirizzo completo di tutti gli spazi didattici utilizzati,** in quanto i percorsi di istruzione e formazione potranno essere realizzati esclusivamente in locali, sedi o spazi rispondenti ai requisiti 1.2 e 1.3 del vigente modello di accreditamento regionale, ovvero in spazi didattici che siano stati verificati in sede di audit o di accreditamento o di mantenimento dell'accreditamento ai sensi della DGR 2120/2015.

I certificati e/o le autorizzazioni previsti dalla vigente normativa generale in materia di agibilità, igiene e sicurezza devono essere validi per tutto l'anno formativo 2018/19.

In caso fosse documentato l'avvio del procedimento per il rinnovo o il rilascio delle certificazioni e/o autorizzazioni necessarie, le stesse dovranno essere presentate ai fini dell'autorizzazione all'avvio delle attività formative.

È possibile richiedere l'autorizzazione all'erogazione delle attività formative anche in spazi non ancora verificati ai sensi della succitata DGR 2120/2015, purché questi siano in regola con i requisiti previsti dal vigente modello di accreditamento ai punti 1.2 e 1.3.

In tal caso l'OdF proponente dovrà barrare nella domanda di ammissione l'apposita casella riferita alla richiesta di autorizzazione all'utilizzo di spazi didattici non verificati e allegare alla stessa:

- modulistica compilata, riportante l'elenco dei documenti riferiti ai nuovi spazi didattici per cui si chiede l'autorizzazione;
- copia dei documenti elencati nella modulistica.

L'avvio delle attività nel nuovo spazio didattico potrà avvenire solo previa autorizzazione della Regione, rilasciata a seguito di verifica con esito positivo dei nuovi spazi.

Il procedimento per l'autorizzazione comprende due fasi:

- 1. verifica dei documenti trasmessi con la richiesta di autorizzazione ed elencati nella modulistica;
- 2. visita di audit in loco una volta conclusa positivamente la verifica dei documenti.

L'avvio delle attività sarà comunque consentito esclusivamente nelle sedi autorizzate.

**Ore totali intervento:** riportare il numero delle ore di formazione presso il CFP, che dovranno corrispondere alla somma delle ore delle competenze.

**Tipologia intervento:** selezionare Q4 ;

**Tipologia destinatari previsti:** "studenti"

*ATTENZIONE:* il riquadro del campo numerico nel menù a tendina è visibile alla destra, sotto alla descrizione.

**Descrizione intervento:** Inserire una breve descrizione dell'intervento che si vuole attivare.

**Numero totale destinatari:** dato fornito in automatico dal sistema sulla base dei dati imputati nel campo "numero e tipologia allievi"**.** 

**Metodologie didattiche previste:** selezionare tra le opzioni disponibili le metodologie didattiche che si intendono adottare. Le opzioni possibili sono:

- formazione in presenza,
	- formazione outdoor,
	- project work,
- visite aziendali,
- laboratorio virtuale (= laboratorio di impresa simulata) .

**Modalità di valutazione previste:** indicare le modalità con cui verrà effettuata la valutazione in itinere e le modalità di relazione con gli utenti.

In riferimento ai livelli essenziali della valutazione e certificazione delle competenze previsti dall'art. 20, D. Lgs. n. 226/2005, richiamato dal punto 1 dell'accordo del 29.4.2010, descrivere le modalità di valutazione e di certificazione, con particolare riferimento:

- alle modalità di valutazione periodica degli apprendimenti e del comportamento degli studenti adottate dai docenti, sia singolarmente che collegialmente;
- alle modalità di condivisione di queste valutazioni con gli studenti o con le loro famiglie;
- alla certificazione periodica degli apprendimenti e del comportamento, utilizzata per documentare il livello di raggiungimento degli obiettivi formativi.

**Aree intervento formativo (FOT):** Selezionare dal menù a tendina.

**Classificazione PLOTEUS:** Selezionare dal menù a tendina.

**Classificazione NUP:** Selezionare dal menù a tendina

Nel sito della Regione, seguendo il seguente percorso :

http://www.regione.veneto.it/web/formazione-e-istruzione/formazioneiniziale in "Programmazione" ⇨ "Progettazione percorsi di IeFP: Materiale" è riportata una tabella di raccordo tra i diplomi possibili e le codifiche FOT, PLOTEUS e NUP.

**Attestazione rilasciata**: il sistema consente di selezionare l'opzione "Diploma professionale".

**Qualifiche professionali:** Dal menù, scegliere la denominazione del diploma tra i vari attivabili. Se il percorso riguarda più diplomi o diplomi che possono articolarsi in più indirizzi, effettuare una scelta multipla, facendo ctrl+click su ogni figura interessata.

#### **Aggiungi competenza**

Ciascun percorso formativo prevede una articolazione strutturata per Risultati dell'Apprendimento, definiti in termini di competenze, abilità e conoscenze.

Il riferimento obbligatorio per ciascuna figura sono gli standard minimi nazionali riportati nel Repertorio nazionale dell'Offerta di Istruzione e formazione professionale, allegato 3 dell'Accordo in Conferenza Stato-Regioni del 27/07/2011 recepito con Decreto MIUR dell'11/11/2011.

La presente sezione serve a programmare l'articolazione didattica del percorso, individuando i risultati di apprendimento attesi in esito alla formazione esterna svolta presso il CFP.

In base all'art. 18, I° comma lettera c. del D. Lgs. 226/2005 i percorsi devono comprendere l'insegnamento della religione cattolica e l'educazione alle attività motorie.

Detti insegnamenti devono essere inseriti nell'area di base e identificate con le sigle IRC (religione cattolica) e EAM (educazione attività motorie).

#### **Tipo competenza**:

immettere il numero della competenza indicato dal Repertorio nazionale dell'Offerta di Istruzione e formazione professionale, seguito dalla lettera P per l'area tecnico/professionale e dalla lettera C per l'area culturale:

- per le competenze professionali fare riferimento all'allegato 3 dell'Accordo in Conferenza Stato Regioni del 27/7/2011;
- per le competenze di base fare riferimento all'allegato 4 dell'Accordo in Conferenza Stato Regioni del 27/7/2011.

Una medesima competenza può essere acquisita in parte durante la formazione svolta presso il CFP e in parte durante lo stage in azienda, o in formazione in assetto lavorativo.

**Ore previste:** inserire il numero di ore, nell'ambito dell'intervento, dedicate all'acquisizione della competenza o della parte di competenza descritta. Per i progetti approvati le ore indicate in questo campo verranno acquisite dal programma gestionale GAFSE per la compilazione dei calendari orari.

**Competenza**: riportare la descrizione presente nel Repertorio nazionale dell'offerta di istruzione e formazione professionale.

Le competenze culturali e tecnico-professionali sono disponibili sul sito regionale seguendo il seguente percorso.

http://www.regione.veneto.it/web/formazione/protocolli In "Accedi alla raccolta", files

**06\_ACC\_Conferenza\_Lug11** e **07\_ACC\_Conferenza\_Gen12**.

**Abilità e Conoscenza:** fanno riferimento ai risultati di apprendimento descritti, per ciascuna competenza, dal Repertorio nazionale dell'Offerta di Istruzione e formazione professionale. Per la parte di formazione presso il CFP è necessario riportare sotto la voce "conoscenza" le discipline che concorrono alla maturazione della competenza.

#### **SCHEDA N. 6 – APPLICAZIONE PRATICA**

**ID intervento:** il sistema informatico assegna una numerazione di default.

**Titolo intervento**: inserire il diploma rilasciato a conclusione del percorso di quarto anno

**Comune sede dell'intervento, Via/Piazza di svolgimento, Titolo intervento e Tipologia destinatari previsti:** inserire i dati come indicati nella scheda 6 - teoria.

**Numero intervento:** il sistema informatico assegna una numerazione di default - che non va modificata - a ciascun intervento compreso nel progetto, secondo l'ordine di inserimento.

**Ore totali intervento**: in base alla direttiva di riferimento i percorsi di quarto anno di IeFP realizzati sperimentando il sistema di formazione duale comprendono i seguenti periodi di applicazione pratica:

- apprendistato per il diploma (intervento tipo AQD): min. 50% del monte ore complessivo;
- alternanza scuola lavoro (intervento tipo ASL): min. 500 ore;

**Riferimento altro intervento**: riportare il numero dell'intervento formativo (scheda 6) in cui si inserisce l'intervento descritto nella presente scheda.

#### **Aggiungi competenza**

La presente sezione serve a programmare l'articolazione didattica del percorso individuando i risultati di apprendimento attesi in esito alla formazione interna all'azienda.

#### **Tipo competenza**:

immettere il numero della competenza indicato dal Repertorio nazionale dell'Offerta di Istruzione e formazione professionale, seguito dalla lettera P per l'area tecnico/professionale e dalla lettera C per l'area culturale:

- per le competenze professionali fare riferimento all'allegato 2 dell'Accordo in Conferenza Stato Regioni del 27/7/2011;
- per le competenze di base fare riferimento all'allegato 4 dell'Accordo in Conferenza Stato Regioni del 27/7/2011.

Una medesima competenza può essere acquisita in parte durante la formazione esterna svolta presso il CFP e in parte durante la formazione interna all'azienda.

**Ore previste:** inserire il numero di ore dedicate all'acquisizione della competenza nell'ambito dell'intervento considerato.

**Competenza**: riportare la descrizione presente nel repertorio.

Le competenze culturali e tecnico-professionali sono disponibili sul sito regionale seguendo il seguente percorso.

http://www.regione.veneto.it/web/formazione/protocolli In "Accedi alla raccolta", file **06\_ACC\_Conferenza\_Lug11** e **07\_ACC\_Conferenza\_Gen12**.

**Abilità e Conoscenza:** fanno riferimento ai risultati di apprendimento descritti dal Repertorio nazionale dell'Offerta di Istruzione e formazione professionale.

### **ALLEGATO C al Decreto n. 732 del 19/07/2018** pag. 16/17

#### **SCHEDA N. 6 – ATTIVITA' DI STAGE**

Inserire le schede stage che si intende attivare per l'intervento previsto nel progetto.

**ID intervento:** il sistema informatico assegna una numerazione di default.

**Numero intervento:** il sistema informatico assegna una numerazione di default

**Comune sede dell'intervento:** indicare il comune della sede formativa, il sistema provvederà in automatico a compilare i campi: **Istat e provincia sede dell'intervento**.

**Via/Piazza di svolgimento:** indicare l'indirizzo (via e numero civico) della sede formativa in cui si svolge l'intervento.

#### **Ore totali intervento:**

- per i percorsi in modalità ordinaria riportare il numero delle ore di stage. Lo stage è obbligatorio nel quarto anno per un monte ore di durata compresa tra le 260 e 300 ore.
- i percorsi realizzati sperimentando il sistema di formazione duale comprendono i seguenti periodi di applicazione pratica:
- apprendistato per il diploma (intervento tipo AQD): min. 50% del monte ore complessivo;
- alternanza scuola lavoro (intervento tipo ASL): min. 500 ore.

**Tipologia destinatari previsti:** opzioni possibili "studenti" o "Persone disabili/portatori di handicap fisici e/o mentali"

*ATTENZIONE:* il riquadro del campo numerico in tendina è visibile alla destra, sotto alla descrizione.

**Numero totale destinatari:** dato fornito in automatico dal sistema sulla base dei dati imputati nel campo "numero e tipologia allievi"**.** 

#### **Descrizione del servizio**:

In caso di intervento di stage/tirocinio inserire una breve descrizione della modalità di svolgimento e delle modalità di monitoraggio adottate (modalità e frequenza dei contatti tra formatori/tutor aziendale, studenti e azienda ospitante). Si ricorda che lo stage potrà avvenire in alternanza alla fase d'aula, non necessariamente alla conclusione del percorso.

**Riferimento altro intervento**: riportare il numero dell'intervento formativo (scheda 6) in cui si inserisce l'intervento descritto nella presente scheda.

**Sede intervento:** numero assegnato di default dal sistema informatico.

### **ALLEGATO C al Decreto n. 732 del 19/07/2018** pag. 17/17

#### **SCHEDA N. 6 – AZIENDA FORMATIVA**

Inserire le schede FAL che si intende attivare per l'intervento descritto nel progetto.

**ID intervento:** il sistema informatico assegna una numerazione di default.

**Numero intervento:** il sistema informatico assegna una numerazione di default

**Comune sede dell'intervento:** indicare il comune della sede formativa, il sistema provvederà in automatico a compilare i campi: **Istat e provincia sede dell'intervento**.

**Via/Piazza di svolgimento:** indicare l'indirizzo (via e numero civico) della sede formativa in cui si svolge l'intervento.

**Ore totali intervento:** riportare il numero delle ore previste (max 150)

**Tipologia intervento:** il sistema informatico assegna FAL come da precedente scelta.

**Tipologia destinatari previsti:** opzioni possibili "studenti" o "Persone disabili/portatori di handicap fisici e/o mentali"

*ATTENZIONE:* il quadretto del campo numerico in tendina è visibile alla destra, sotto alla descrizione.

**Numero totale destinatari:** dato fornito in automatico dal sistema sulla base dei dati imputati nel campo "numero e tipologia allievi"**.** 

**Descrizione del servizio**: Inserire una breve descrizione dell'attività in assetto lavorativo.

**Riferimento altro intervento**: riportare il numero dell'intervento formativo (scheda 6) in cui si inserisce l'intervento descritto nella presente scheda.

**Sede intervento:** numero assegnato di default dal sistema informatico.